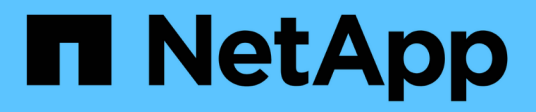

## **Gestione manuale delle copie Snapshot** ONTAP 9

NetApp May 01, 2024

This PDF was generated from https://docs.netapp.com/it-it/ontap/data-protection/create-delete-snapshotmanually-task.html on May 01, 2024. Always check docs.netapp.com for the latest.

# **Sommario**

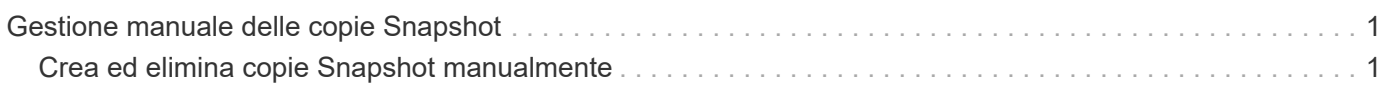

# <span id="page-2-0"></span>**Gestione manuale delle copie Snapshot**

## <span id="page-2-1"></span>**Crea ed elimina copie Snapshot manualmente**

Puoi creare copie Snapshot manualmente quando non puoi aspettare la creazione di una copia Snapshot pianificata e puoi eliminare le copie Snapshot quando non sono più necessarie.

### **Creazione manuale di una copia Snapshot**

Puoi creare manualmente una copia Snapshot usando System Manager o l'interfaccia a riga di comando di ONTAP.

#### **System Manager**

**Fasi**

- 1. Accedere a **archiviazione > volumi** e selezionare la scheda **Snapshot Copies**.
- 2. Fare clic su  $+$  Add.
- 3. Nella finestra **Aggiungi copia istantanea**, accettare il nome predefinito della copia istantanea o modificarlo, se necessario.
- 4. **Facoltativo**: Aggiungere un'etichetta SnapMirror.
- 5. Fare clic su **Aggiungi**.

#### **CLI**

1. Creare una copia Snapshot:

```
volume snapshot create -vserver <SVM> -volume <volume> -snapshot
<snapshot_name>
```
### **Eliminazione manuale di una copia Snapshot**

Puoi eliminare manualmente una copia Snapshot usando System Manager o l'interfaccia a riga di comando di ONTAP.

#### **System Manager**

**Fasi**

- 1. Accedere a **archiviazione > volumi** e selezionare la scheda **Snapshot Copies**.
- 2. Individuare la copia Snapshot che si desidera eliminare e fare clic su E selezionare **Elimina**.
- 3. Nella finestra **Elimina copia istantanea**, selezionare **Elimina copia istantanea**.
- 4. Fare clic su **Delete** (Elimina).

#### **CLI**

1. Eliminazione di una copia Snapshot:

volume snapshot delete -vserver <SVM> -volume <volume> -snapshot <snapshot\_name>

#### **Informazioni sul copyright**

Copyright © 2024 NetApp, Inc. Tutti i diritti riservati. Stampato negli Stati Uniti d'America. Nessuna porzione di questo documento soggetta a copyright può essere riprodotta in qualsiasi formato o mezzo (grafico, elettronico o meccanico, inclusi fotocopie, registrazione, nastri o storage in un sistema elettronico) senza previo consenso scritto da parte del detentore del copyright.

Il software derivato dal materiale sottoposto a copyright di NetApp è soggetto alla seguente licenza e dichiarazione di non responsabilità:

IL PRESENTE SOFTWARE VIENE FORNITO DA NETAPP "COSÌ COM'È" E SENZA QUALSIVOGLIA TIPO DI GARANZIA IMPLICITA O ESPRESSA FRA CUI, A TITOLO ESEMPLIFICATIVO E NON ESAUSTIVO, GARANZIE IMPLICITE DI COMMERCIABILITÀ E IDONEITÀ PER UNO SCOPO SPECIFICO, CHE VENGONO DECLINATE DAL PRESENTE DOCUMENTO. NETAPP NON VERRÀ CONSIDERATA RESPONSABILE IN ALCUN CASO PER QUALSIVOGLIA DANNO DIRETTO, INDIRETTO, ACCIDENTALE, SPECIALE, ESEMPLARE E CONSEQUENZIALE (COMPRESI, A TITOLO ESEMPLIFICATIVO E NON ESAUSTIVO, PROCUREMENT O SOSTITUZIONE DI MERCI O SERVIZI, IMPOSSIBILITÀ DI UTILIZZO O PERDITA DI DATI O PROFITTI OPPURE INTERRUZIONE DELL'ATTIVITÀ AZIENDALE) CAUSATO IN QUALSIVOGLIA MODO O IN RELAZIONE A QUALUNQUE TEORIA DI RESPONSABILITÀ, SIA ESSA CONTRATTUALE, RIGOROSA O DOVUTA A INSOLVENZA (COMPRESA LA NEGLIGENZA O ALTRO) INSORTA IN QUALSIASI MODO ATTRAVERSO L'UTILIZZO DEL PRESENTE SOFTWARE ANCHE IN PRESENZA DI UN PREAVVISO CIRCA L'EVENTUALITÀ DI QUESTO TIPO DI DANNI.

NetApp si riserva il diritto di modificare in qualsiasi momento qualunque prodotto descritto nel presente documento senza fornire alcun preavviso. NetApp non si assume alcuna responsabilità circa l'utilizzo dei prodotti o materiali descritti nel presente documento, con l'eccezione di quanto concordato espressamente e per iscritto da NetApp. L'utilizzo o l'acquisto del presente prodotto non comporta il rilascio di una licenza nell'ambito di un qualche diritto di brevetto, marchio commerciale o altro diritto di proprietà intellettuale di NetApp.

Il prodotto descritto in questa guida può essere protetto da uno o più brevetti degli Stati Uniti, esteri o in attesa di approvazione.

LEGENDA PER I DIRITTI SOTTOPOSTI A LIMITAZIONE: l'utilizzo, la duplicazione o la divulgazione da parte degli enti governativi sono soggetti alle limitazioni indicate nel sottoparagrafo (b)(3) della clausola Rights in Technical Data and Computer Software del DFARS 252.227-7013 (FEB 2014) e FAR 52.227-19 (DIC 2007).

I dati contenuti nel presente documento riguardano un articolo commerciale (secondo la definizione data in FAR 2.101) e sono di proprietà di NetApp, Inc. Tutti i dati tecnici e il software NetApp forniti secondo i termini del presente Contratto sono articoli aventi natura commerciale, sviluppati con finanziamenti esclusivamente privati. Il governo statunitense ha una licenza irrevocabile limitata, non esclusiva, non trasferibile, non cedibile, mondiale, per l'utilizzo dei Dati esclusivamente in connessione con e a supporto di un contratto governativo statunitense in base al quale i Dati sono distribuiti. Con la sola esclusione di quanto indicato nel presente documento, i Dati non possono essere utilizzati, divulgati, riprodotti, modificati, visualizzati o mostrati senza la previa approvazione scritta di NetApp, Inc. I diritti di licenza del governo degli Stati Uniti per il Dipartimento della Difesa sono limitati ai diritti identificati nella clausola DFARS 252.227-7015(b) (FEB 2014).

#### **Informazioni sul marchio commerciale**

NETAPP, il logo NETAPP e i marchi elencati alla pagina<http://www.netapp.com/TM> sono marchi di NetApp, Inc. Gli altri nomi di aziende e prodotti potrebbero essere marchi dei rispettivi proprietari.